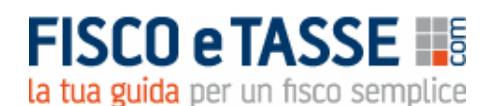

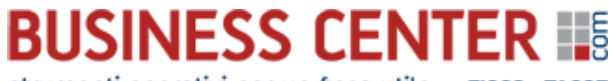

strumenti operativi per un fisco utile FISCO eTASSE

**"BUSINESS PLAN PLUS 1 – Aziende commerciali e di servizi"** è acquistabile nel Business Center di FISCOeTASSE.com, la tua guida per un fisco semplice, accanto al professionista dal 1999, per assicurare l'aggiornamento professionale attraverso vari canali: Portale per l'aggiornamento quotidiano, [Blog,](http://www.fiscoetasse.com/blog?utm_source=Google&utm_medium=PDF&utm_campaign=pdfpresentazione) [Forum,](http://www.fiscoetasse.com/forum?utm_source=Google&utm_medium=PDF&utm_campaign=pdfpresentazione) [Area Abbonamenti,](http://www.fiscoetasse.com/abbonamenti?utm_source=Google&utm_medium=PDF&utm_campaign=pdfpresentazione) [Business Center,](http://www.fiscoetasse.com/businesscenter?utm_source=Google&utm_medium=PDF&utm_campaign=pdfpresentazione) [Site Center](http://www.fiscoetasse.com/sitecenter?utm_source=Google&utm_medium=PDF&utm_campaign=pdfpresentazione) e [Fisco Professionisti.](http://www.fiscoetasse.com/fiscoprofessionisti?utm_source=Google&utm_medium=PDF&utm_campaign=pdfpresentazione)

In particolare, nel **[Business Center](http://www.fiscoetasse.com/BusinessCenter?utm_source=Google&utm_medium=PDF&utm_campaign=pdfpresentazione)** troverai utili software, tools ed interessanti ebook dedicati al Professionista. E se ti [iscrivi alla newsletter](http://newsletter.fiscoetasse.com/?p=subscribe&id=14) riceverai gratuitamente le notizie più interessanti sul fisco direttamente via mail.

## **BUSINESS PLAN Plus 1 – Aziende commerciali e di servizi**

## **Analisi della fattibilità economico-finanziaria\***

**Versione 10.0 del 22/02/2023**

**[Clicca qui per accedere alla scheda del prodotto: "BUSINESS PLAN Plus 1](https://www.fiscoetasse.com/BusinessCenter/scheda/47636-business-plan-plus-1-aziende-commerciali-e-di-servizi.html) – Parte numerica"**

L'avvio di una nuova attività d'impresa nel **settore commerciale o di servizi**, non può prescindere da una attenta analisi di fattibilità economico-finanziaria.

Il tool **BUSINESS PLAN Plus 1**, specifico per le imprese **commerciali e di servizi**, dà all'aspirante imprenditore, o al suo consulente, tutte quelle risposte indispensabili per valutare l'economicità del progetto.

Anche se alquanto complesso strutturalmente, il software è semplice e intuitivo da utilizzare, in quanto, in base ai dati programmatici inseriti, elabora oltre ai consueti schemi di bilancio per i successivi **5 esercizi**, altri report e grafici indispensabili per il processo di valutazione finale.

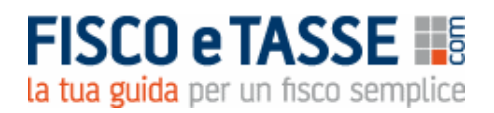

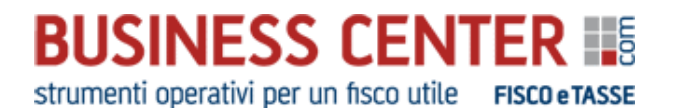

### **PRINCIPALI FUNZIONI DEL PRODOTTO**

Le funzioni del tool sono raggruppate in 3 sezioni:

- **Sezione INPUT**
- **Sezione OUTPUT**
- **Sezione UTILITA'**

### **Sezione INPUT**

In questa sezione è possibile accedere ai diversi piani programmatici, **fino a 5 anni**, dove poter inserire i dati quantitativi richiesti dal sistema per l'elaborazione dei report:

- *1. Piano investimenti*
- *2. Piano vendite*
- *3. Piano acquisti merci e materiali*
- *4. Piano costi generali*
- *5. Piano dei finanziamenti*
- *6. Tabelle ci calcolo*

Nel **Piano investimenti** è possibile prevedere oltre agli investimenti iniziali, anche investimenti da effettuare negli esercizi successivi, fissando liberamente i relativi coefficienti di ammortamento.

Il **Piano vendite** è predisposto ad accogliere fino a 10 prodotti diversi, e per ognuno di essi occorre inserire le quantità previste di vendita per i prossimi 5 esercizi, e altri indispensabili dati (giorni di dilazione, quantità delle rimanenze, prezzi di vendita, valutazione delle rimanenze).

Il **Piano acquisti** determina in automatico il fabbisogno di merci e materiali da acquistare oltre a richiedere indispensabili dati da elaborare.

Il **Piano costi generali** permette di programmare i costi classificati per natura per ognuno dei 5 esercizi, e un'aliquota media per il calcolo delle imposte sul reddito.

Il **Piano dei finanziamenti** espone il fabbisogno finanziario iniziale e propone le eventuali fonti di copertura. Nell'ipotesi si preveda il ricorso a finanziamenti bancari, il sistema elabora un piano di ammortamento con metodo francese, i cui dati vengono rilevati in automatico nella sezione output. Inoltre è possibile visualizzare il *prospetto Impieghi e Fonti* che riepiloga la situazione iniziale.

Le **Tabelle di calcolo** hanno lo scopo di far visualizzare in chiaro tutti i calcoli che il sistema elabora per ottenere i 5 bilanci prospettici, e in particolare visualizza:

- Tabella 1: Calcoli delle vendite e totali IVA
- Tabella 2: Calcoli investimenti iniziali e IVA
- Tabella 3: Calcolo costi totali di produzione e IVA
- Tabella 4: Calcolo costi generali e totali IVA
- Tabella 5: Calcolo Crediti v/clienti al 31/12
- Tabella 6: Calcolo IVA al 31/12
- Tabella 7: Calcolo debiti v/fornitori al 31/12
- Tabella 8: Calcolo delle variazioni delle rimanenze
- Tabella 9: Calcolo delle imposte sul reddito
- Tabella 10: Calcolo del TFR
- Tabella 11: Riepilogo immobilizzazioni per bilancio.

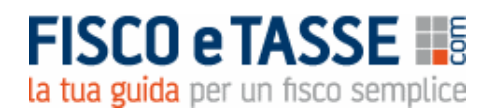

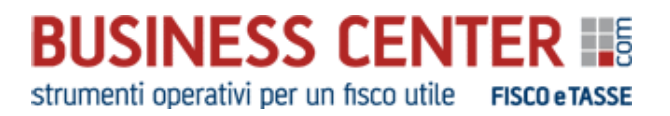

### **Sezione OUTPUT**

Dopo aver inserito i dati nella sezione input, è possibile consultare le numerose tabelle elaborate dal sistema in automatico, senza dover inserire alcun altro dato.

- *Stato Patrimoniale*
- *Conto Economico*
- *Rendiconto finanziario*
- *Indici di bilancio*
- *Fatturato di equilibrio*
- *Grafici*

Il sistema elabora in automatico lo **Stato Patrimoniale** di 5 esercizi, in base ai dati inseriti nella sezione input. In particolare è possibile simulare l'incidenza dei crediti verso i clienti e dei debiti verso i fornitori, l'indebitamento bancario e le disponibilità liquide al variare di altri elementi, come i giorni di dilazione sugli acquisti e sulle vendite, l'importo del mutuo la sua durata e il relativo tasso d'interesse, l'entità del capitale proprio.

Il **Conto Economico** a 5 anni è indispensabile per valutare non soltanto l'utile o la perdita dei singoli esercizi, ma anche il Reddito operativo e l'incidenza degli interessi passivi dell'eventuale mutuo bancario.

Il **Rendiconto Finanziario** è il documento contabile che evidenzia i flussi di cassa e le disponibilità liquide iniziali e finali per ognuno dei 5 esercizi. Indispensabile documento per la valutazione della fattibilità del progetto.

Il sistema elabora inoltre un completo report con i principali **Indici di Bilancio**, al fine di meglio approfondire l'analisi della fattibilità finanziaria, economica e dell'equilibrio patrimoniale.

Il report del **Fatturato di Equilibrio**, utilizzando i dati di bilancio, calcola il fatturato minimo da raggiungere al fine di ottenere una completa copertura dei costi. Solo con un fatturato maggiore a quello di equilibrio si entra nell'are dell'utile.

Infine un completo report di **Grafici** ad istogramma aiuta l'utente a prendere visione del progetto senza dover interpretare tabelle e indici.

### **Sezione UTILITA'**

La sezione comprende:

- *Istruzioni di utilizzo*
- *Impostazioni iniziali*
- *Copertina, Indice, Introduzione*
- *Stampa fascicolo*

Le **Istruzioni di utilizzo** riportano una dettagliata guida per l'inserimento dei dati nei singoli fogli di input. L'utente inoltre, durante l'inserimento dei dati, è aiutato anche dalle celle commento. Le **Impostazioni iniziali** riguardano i dati che verranno poi riportati sulle singole pagine di output. **Copertina e Indice** vengono generati in automatico, mentre l'**Introduzione** è ad inserimento libero. Infine la funzione **Stampa Fascicolo** permette di stampare tutte le pagine che formeranno il

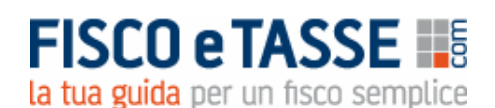

## **BUSINESS CENTER IIE** strumenti operativi per un fisco utile FISCO eTASSE

### *Alternative modalità di utilizzo del tool*

Il prodotto può essere utilizzato non solo per verificare la fattibilità economico-finanziaria del progetto imprenditoriale, ma anche per verificare le conseguenze finanziarie, economiche e sui flussi di cassa, in caso di variazione delle numerose variabili inserite. Ad esempio è possibile visualizzare immediatamente l'effetto della variazione dei prezzi di vendita dei prodotti/servizi o di acquisto delle merci, della diversa valutazione delle rimanenze, delle diverse condizioni di stipula del mutuo bancario, delle diverse quantità programmate di vendita, dei diversi giorni di dilazione sulle vendite e sugli acquisti, e tutte le variazioni riferite a tutti gli elementi di input.

Seguono alcuni screenshot delle videate, di input e di output, del prodotto. *(Tutti gli importi sono esclusivamente a titolo di esempio)*

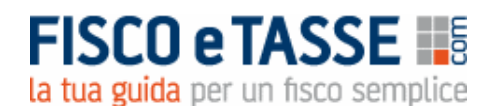

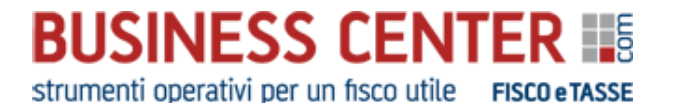

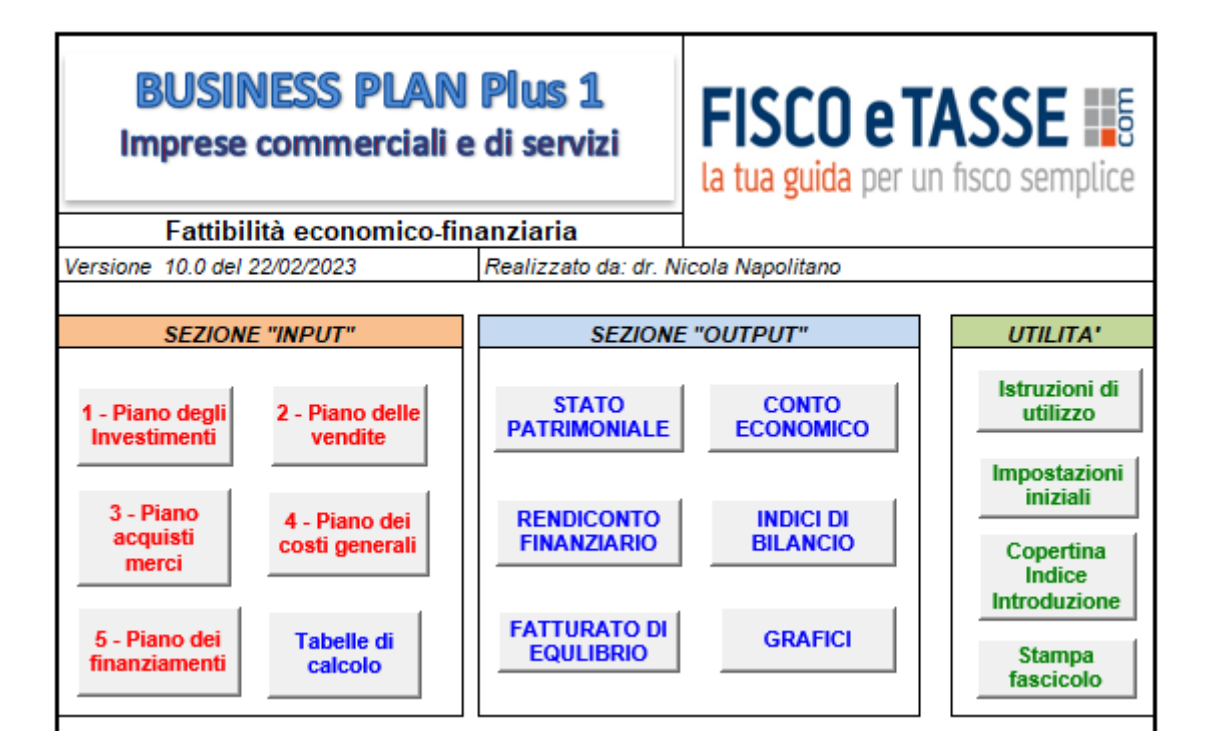

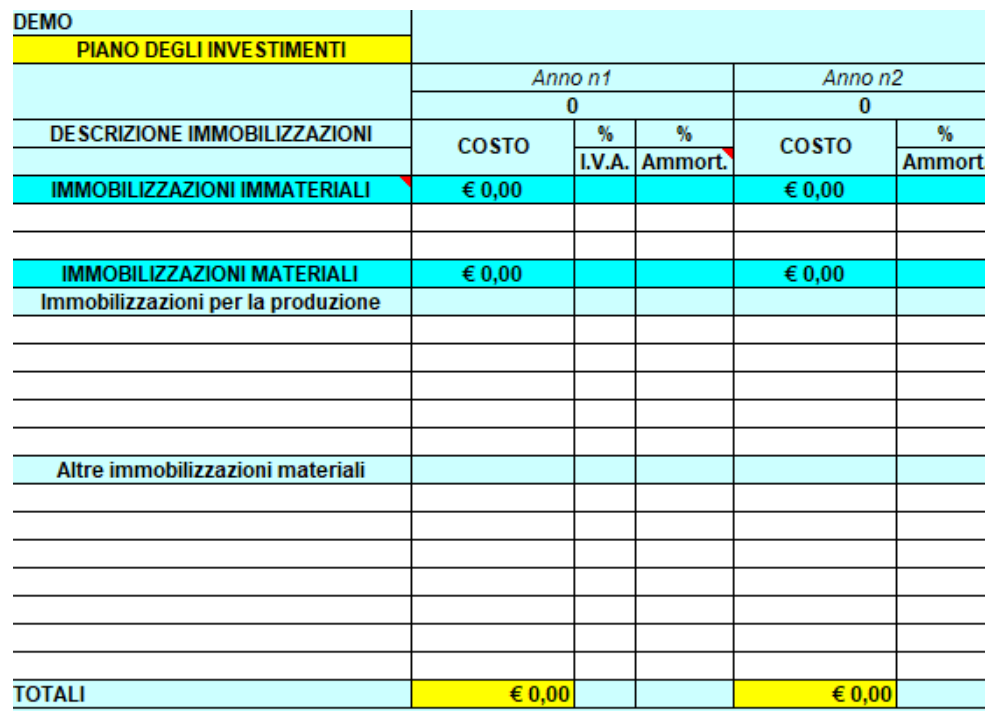

[www.fiscoetasse.com/businesscenter](http://www.fiscoetasse.com/businesscenter?utm_source=Google&utm_medium=PDF&utm_campaign=pdfpresentazione)

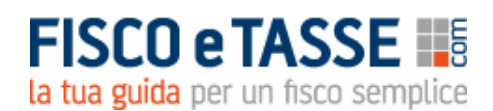

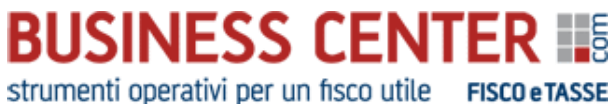

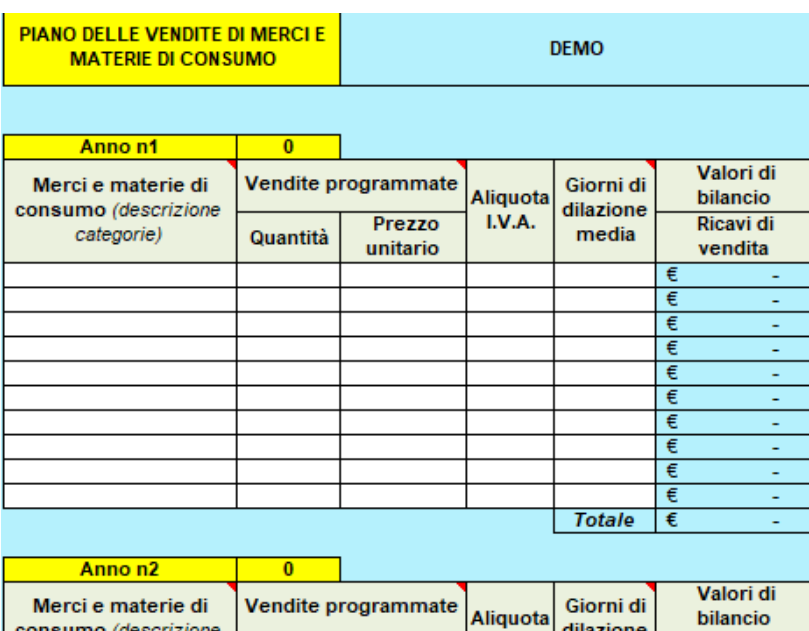

Prezzo

unitario

Quantità

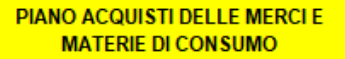

consumo (descrizione

categorie)

**DEMO** 

dilazione

media

**Ricavi di** 

vendita

€

I.V.A.

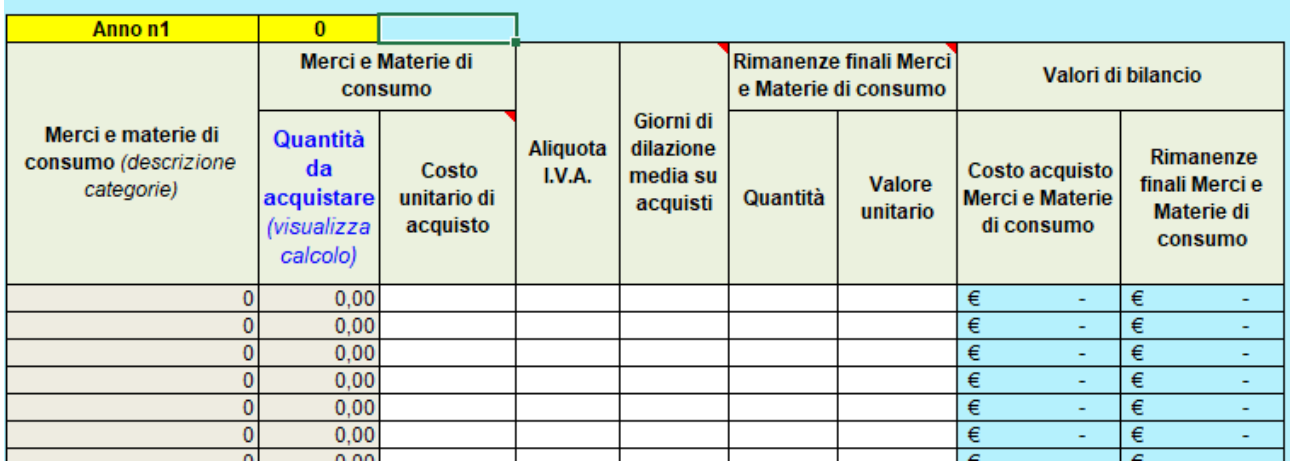

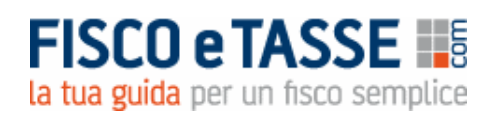

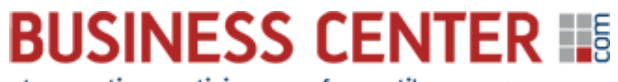

strumenti operativi per un fisco utile FISCO eTASSE

## **FABBISOGNO DI MERCI E MATERIE DI CONSUMO DA ACQUISTARE**

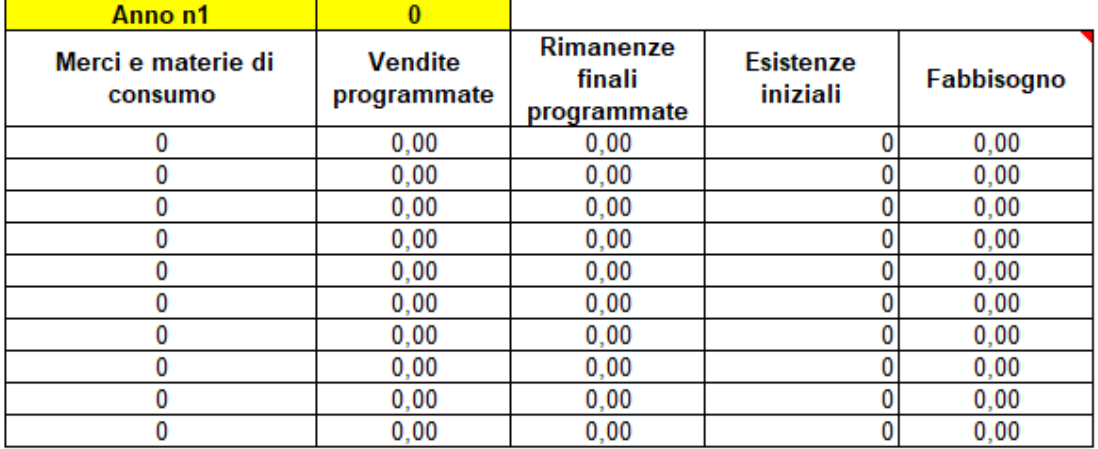

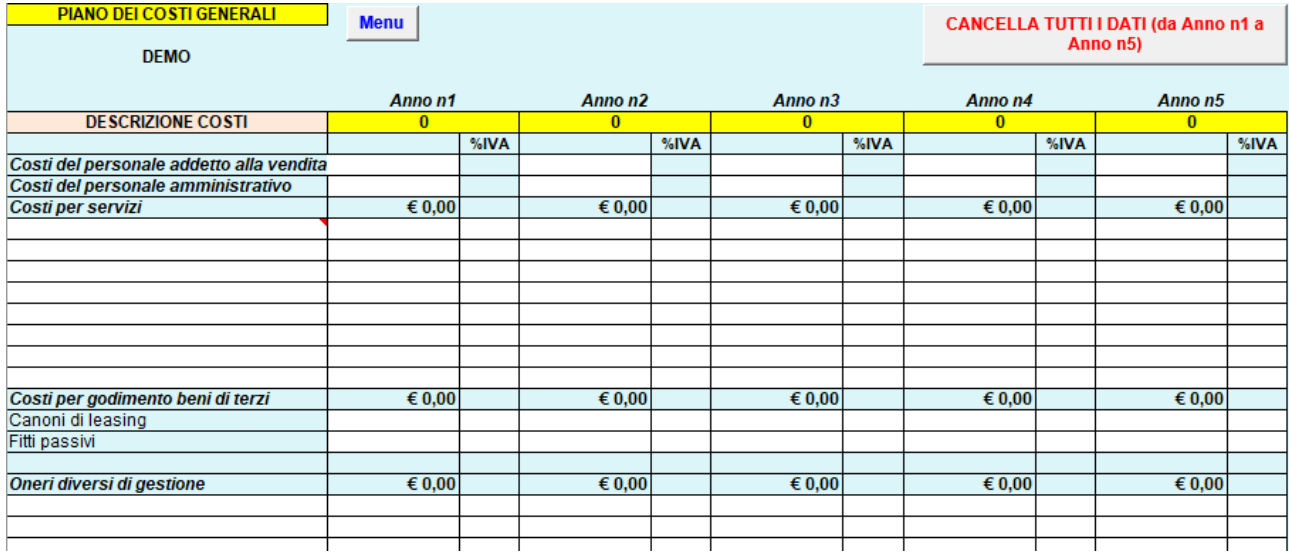

# **FISCO e TASSE**

la tua guida per un fisco semplice

# **BUSINESS CENTER IIE**

strumenti operativi per un fisco utile FISCO eTASSE

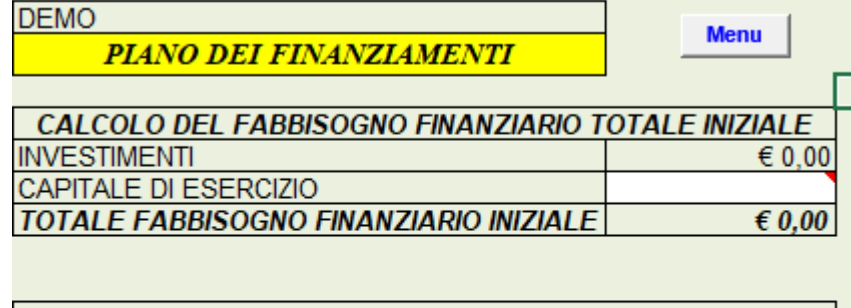

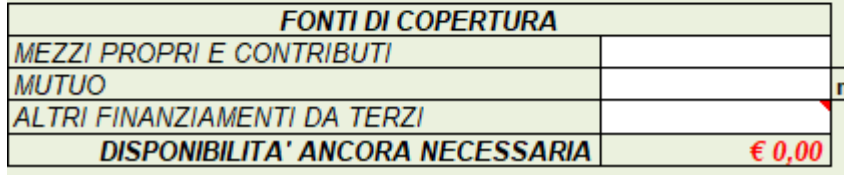

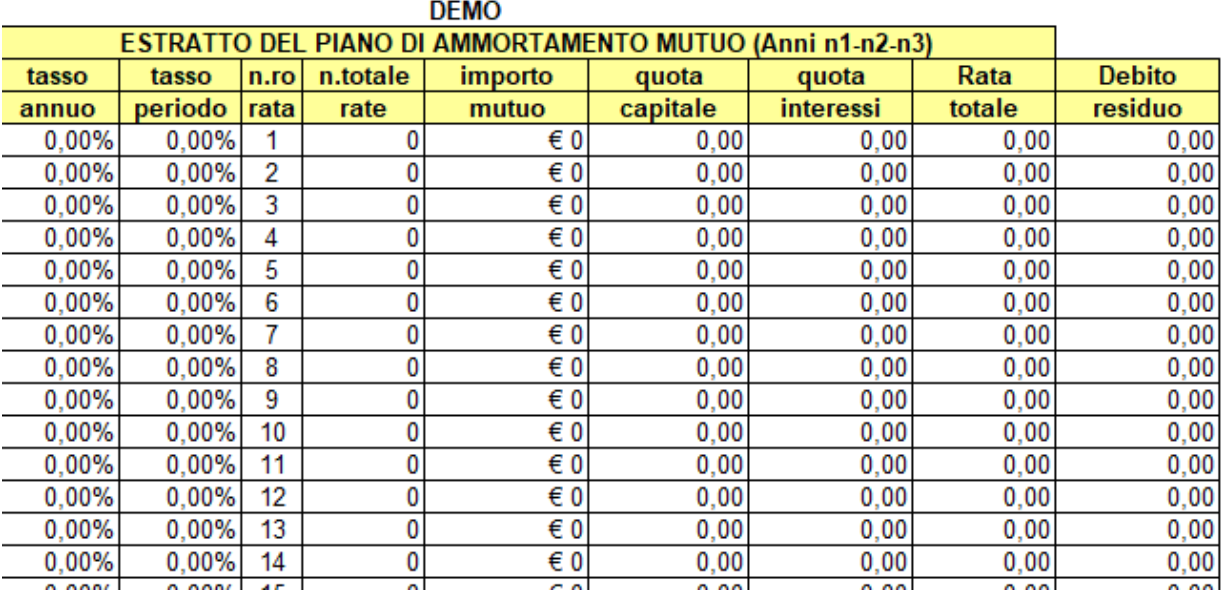

**DEMO** 

## PROSPETTO PREVISIONALE FONTI E IMPIEGHI Fabbisogno finanziario iniziale e fonti di copertura

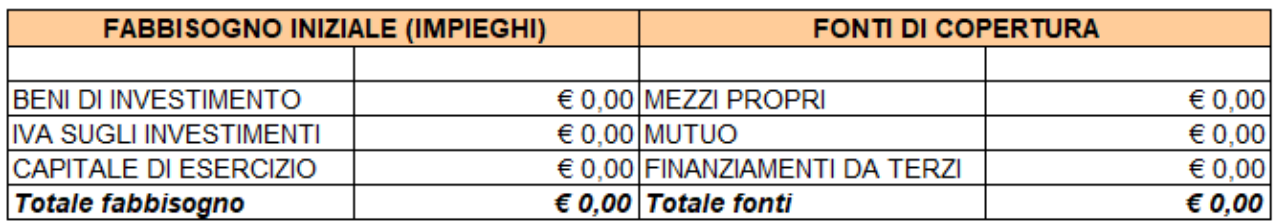

## **FISCO e TASSE NE** la tua guida per un fisco semplice

# **BUSINESS CENTER IIE**

strumenti operativi per un fisco utile FISCO eTASSE

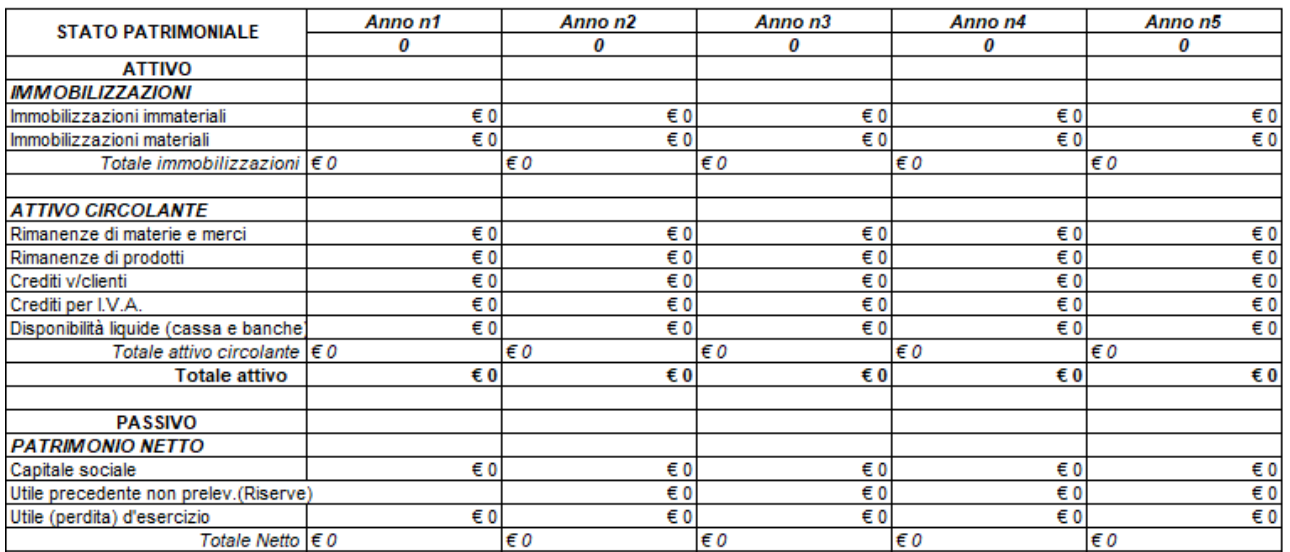

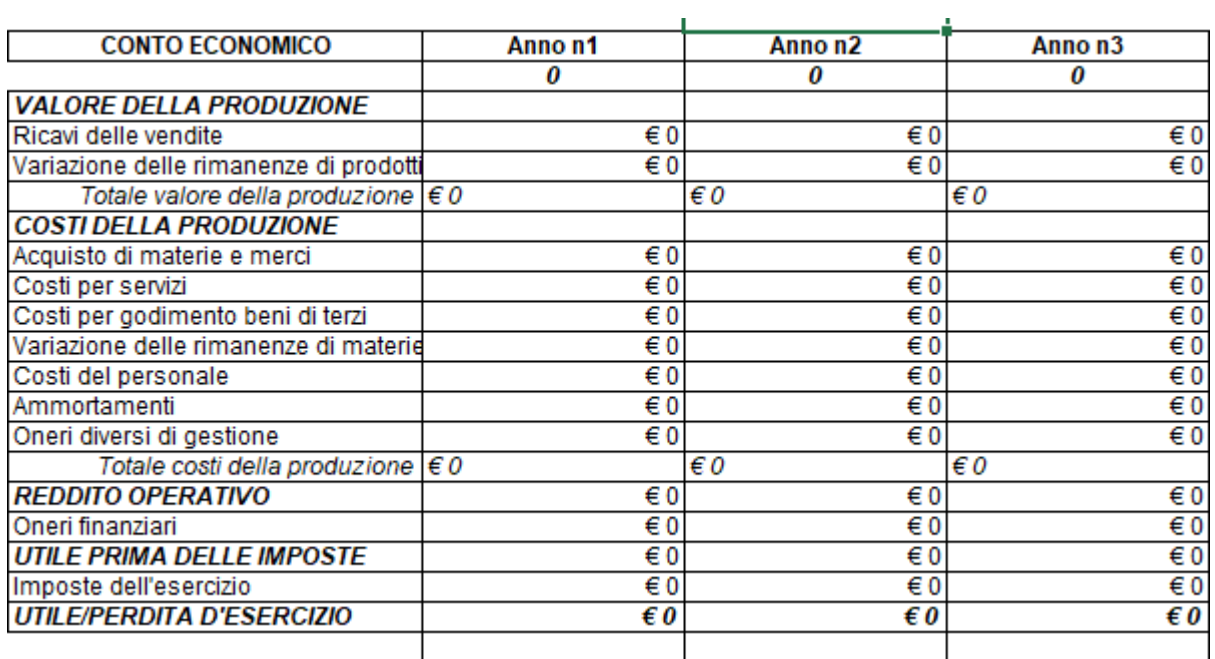

# **FISCO e TASSE NE**

la tua guida per un fisco semplice

# **BUSINESS CENTER IIE**

strumenti operativi per un fisco utile FISCO eT.

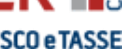

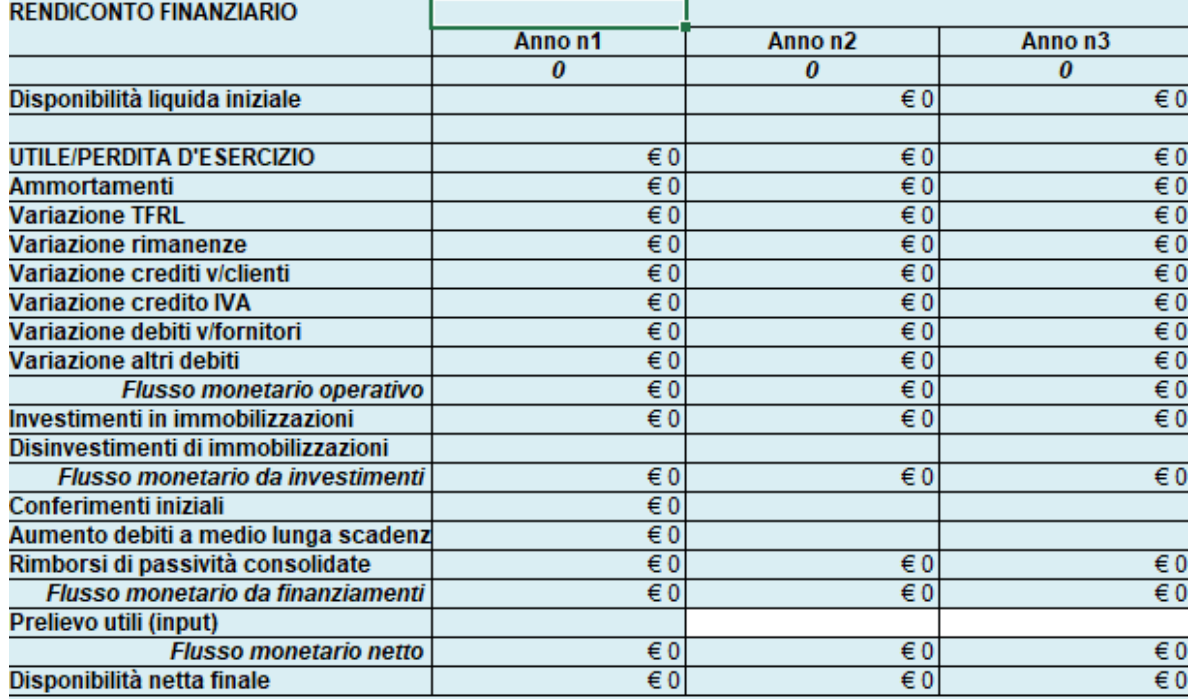

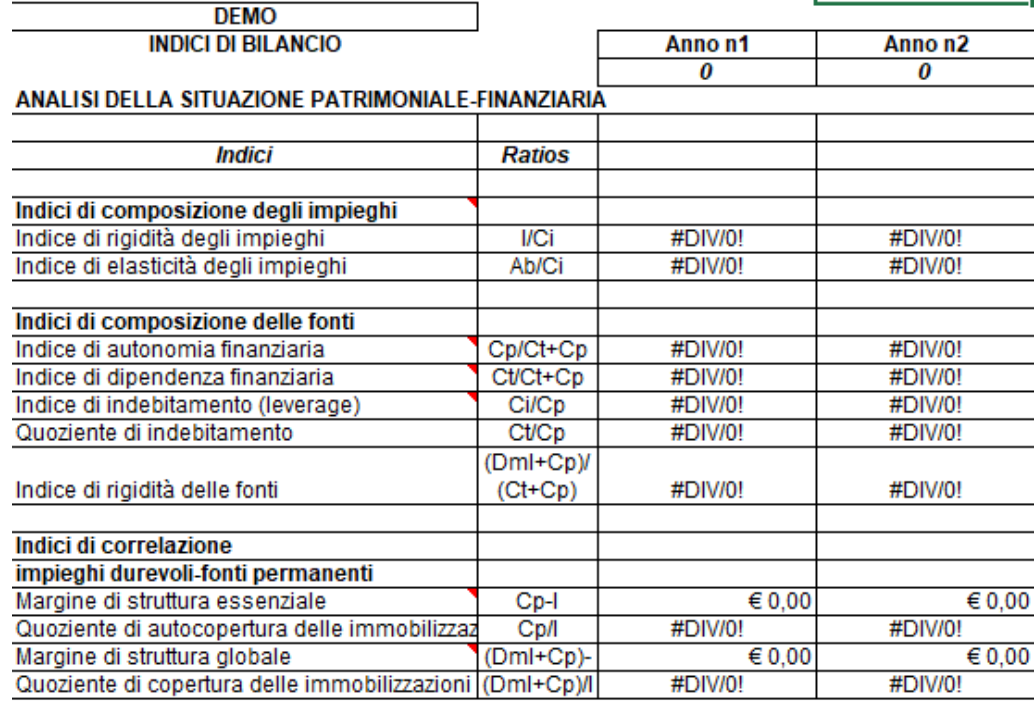

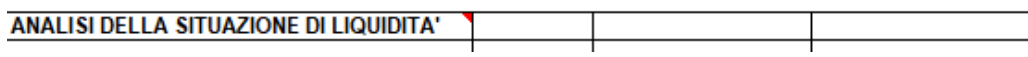

[www.fiscoetasse.com/businesscenter](http://www.fiscoetasse.com/businesscenter?utm_source=Google&utm_medium=PDF&utm_campaign=pdfpresentazione)

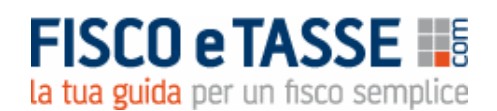

**BUSINESS CENTER IIE** 

strumenti operativi per un fisco utile FISCO eTASSE

2017

Anni da

2021

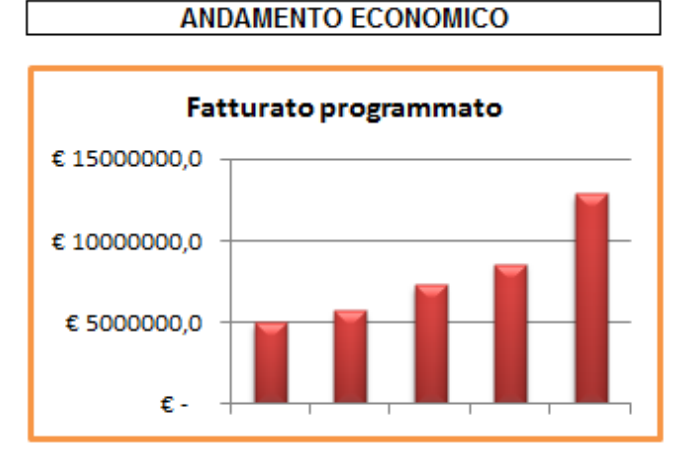

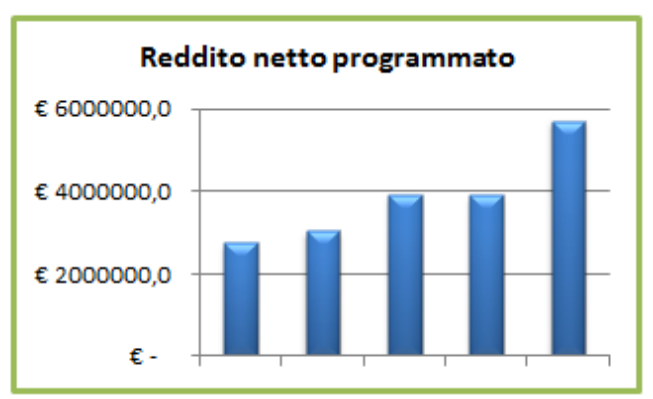

a

**ANDAMENTO PATRIMONIALE E FINANZIARIO** 

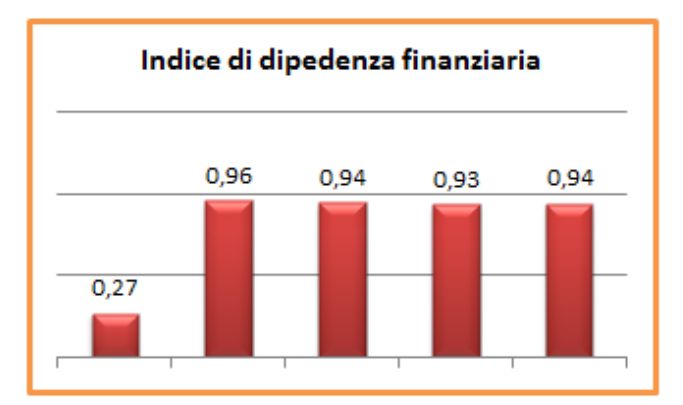

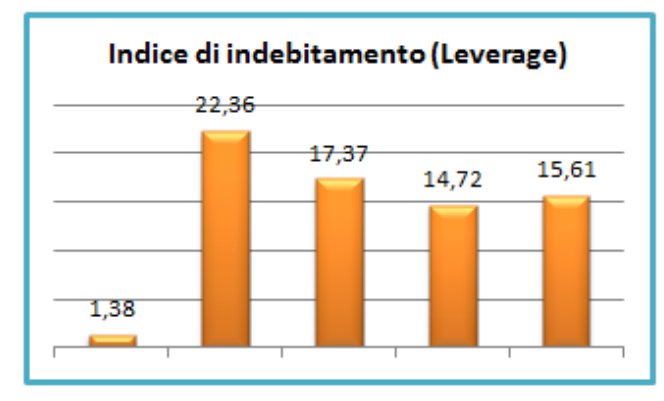

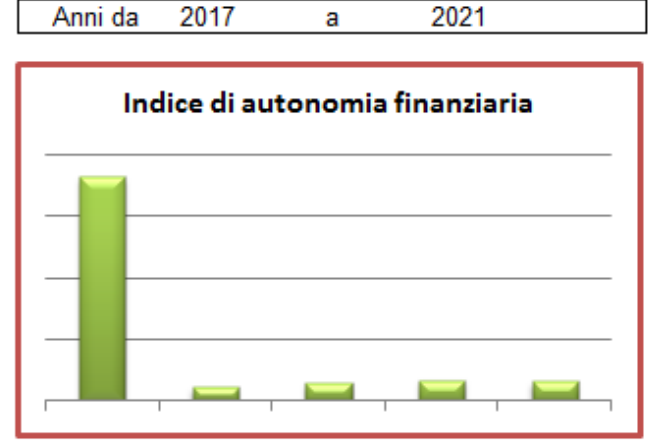

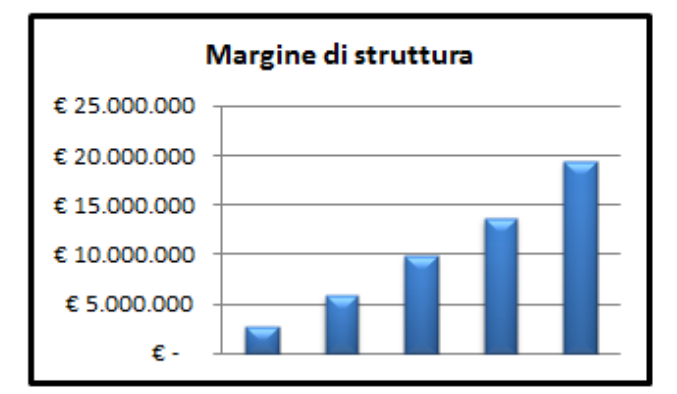

[www.fiscoetasse.com/businesscenter](http://www.fiscoetasse.com/businesscenter?utm_source=Google&utm_medium=PDF&utm_campaign=pdfpresentazione)

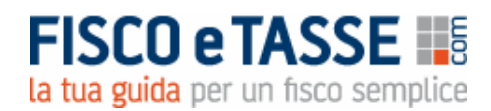

## **BUSINESS CENTER IIS**

Г

strumenti operativi per un fisco utile FISCO eTASSE

### **CALCOLO DEL FATTURATO DI EQULIBRIO**

**DEMO** 

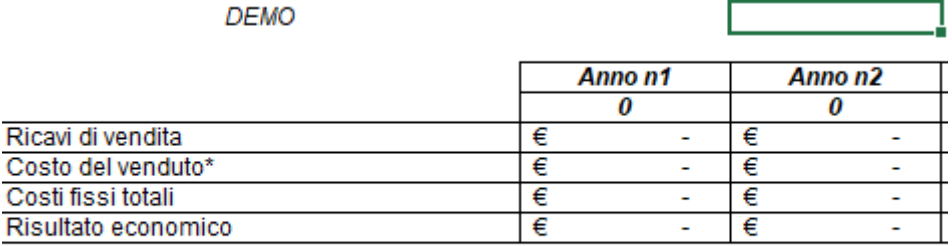

#### \*Calcolo del costo del Venduto

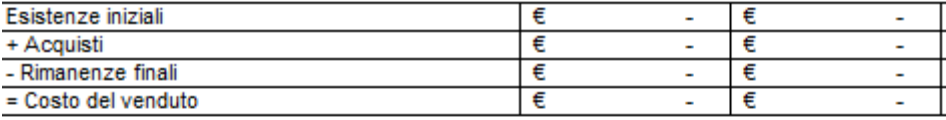

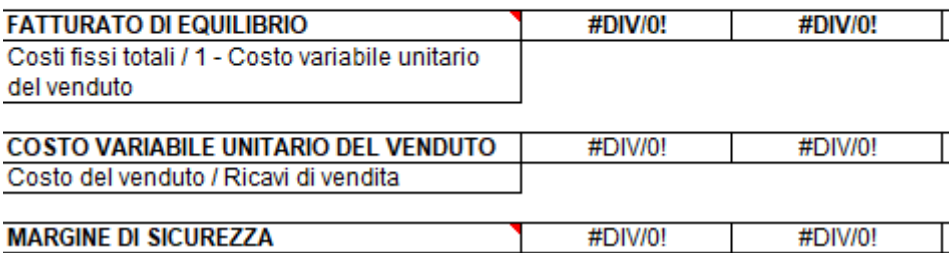

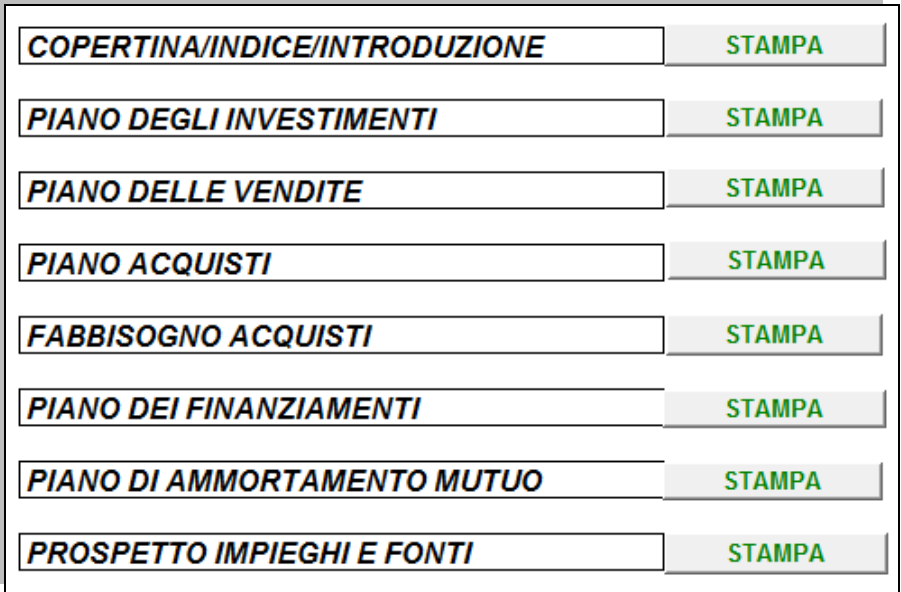

Autore: Nicola Napolitano [n.napolitano4@gmail.com](mailto:n.napolitano4@gmail.com)

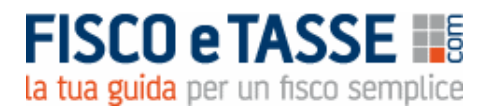

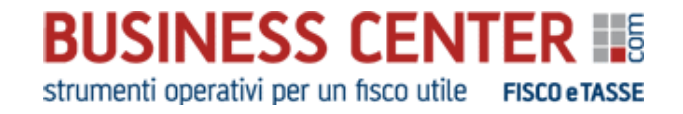

Dello stesso autore potrebbe interessare:

#### **PACCHETTO BUSINESS PLAN**

che comprende i seguenti prodotti, acquistabili anche singolarmente:

#### **- Business Plan Plus 1 - Aziende commerciali e di servizi - Business Plan Plus 2 - Aziende di produzione - Business Plan Plus 3 - Imprese avviate**

- **Business Plan descrittivo Imprese da avviare**
- **- Business Plan descrittivo Imprese esistenti**

<https://www.fiscoetasse.com/BusinessCenter/scheda/47641-business-plan-pacchetto-completo-excel.html>

#### Disclaimer

L'utilizzatore di questo foglio di calcolo è tenuto a controllare l'esattezza e la completezza dei risultati. L'autore e l'editore non si assumono alcuna responsabilità per danni diretti o indiretti subìti dal cliente o da terzi in dipendenza dall'uso del presente foglio.